#### Army Acquisition, Logistics and Technology

#### Department of Defense Enterprise Email (DEE) Customer Outreach Program

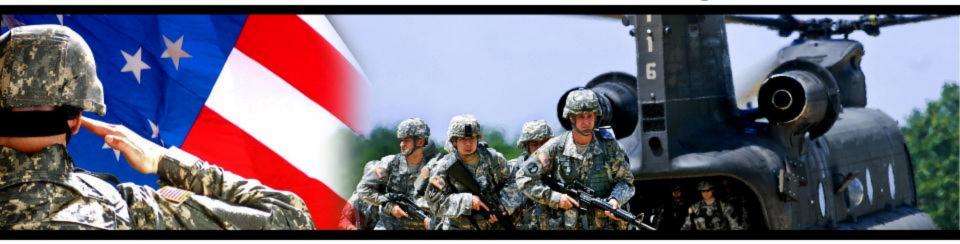

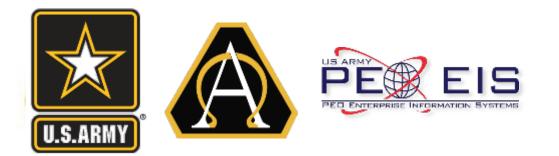

LTC Toy Frasier

Project Officer Enterprise Email

**Donald Greenlee** Deputy Project Officer Enterprise Email

Date: 17 – 19 Nov 2015

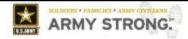

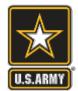

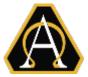

- Army DEE Customer Outreach Program Overview
- Department of Defense Enterprise Email (DEE) Overview
- DEE Management Structure
- How DEE is Created (Auto-Provisioning)
- DEE Issues
- How Do I Get Help?
- Q & A

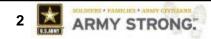

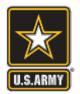

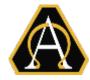

- Army DEE Customer Outreach Program Mission:
  - Provide Army DoD Enterprise Email (DEE) Managers, Stakeholders and End Users a consolidated forum to exchange information and address issues/ concerns.
- Supports 32 Army Commands, DRUs, and COCOMs.
- PO EE Hosts Monthly Collaborative Meetings:
  - PO EE hosted monthly meetings over the last 9 months with a total attendance of 873.
  - Meetings provide timely, current, & relevant updates/guidance on the Army's DEE service. In addition, attendees have found refresher training helpful.
  - Attendees include DEE Managers, manager's Command Supervisors and IT professionals.
- What's Ahead:
  - Engaging at the User Level: Facebook, Twitter, Blogs, and Articles.
  - Hosting training workshops at more conferences.

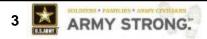

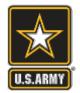

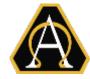

#### Project Office (PO) EE:

 Serves as the direct interface between Defense Information Systems Agency (DISA) and Army Customers, as well as the proponent (CIO/G6) in order to provide acquisition oversight of all critical cost, schedule, and performance metrics for Electronic Mail and Message System (EMMS).

#### • What is Department of Defense Enterprise Email (DEE) Mission?

 The DEE service provides secure cloud-based email to DoD enterprise that is designed to increase operational efficiency & facilitate collaboration across organizational boundaries.

#### DEE Facts:

- A single, secure email and calendar sharing capability across the Department of Defense (DoD) with a "true" Global Address List (GAL) that is accessible world-wide using CAC/PKI authentication
- Army currently has 1.5M NIPR / SIPR users
- ~80K Army Mobile Devices (BlackBerry).

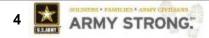

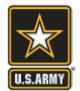

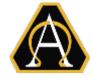

**BASIC Class** (512MB size limit)

- Basic class cannot have entitlements
  - All Army auto-provisioned accounts are Basic class
- <u>Warnings</u> issued when the mailbox
- is 410MB or above
- <u>Prohibited from sending</u> when mailbox reaches 512MB
- <u>No longer receive mail</u> when the mailbox reaches 700MB

BUSINESS Class (4GB size limit)

- Business class can have entitlements
  - 512MB in primary storage and 3.5GB in secondary storage
- <u>Warnings</u> issued when the mailbox is 3.7GB or above
- <u>Prohibited from sending</u> when the mailbox reaches 4GB
- <u>No longer receive mail</u> when the mailbox reaches 4.6GB

Army working with DISA on additional Service Classes for VIPs

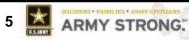

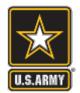

#### How DEE is Created – Army Auto-provisioning Process

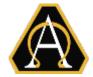

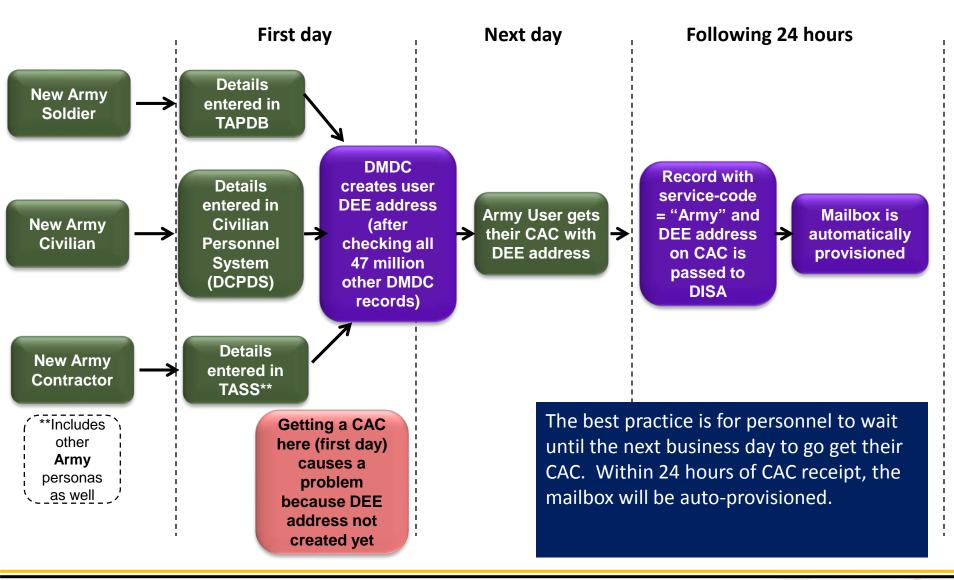

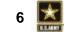

ARMY STRONG.

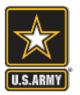

## **Army DEE Management Structure**

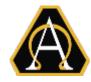

#### Email is managed by each Command vs Installation

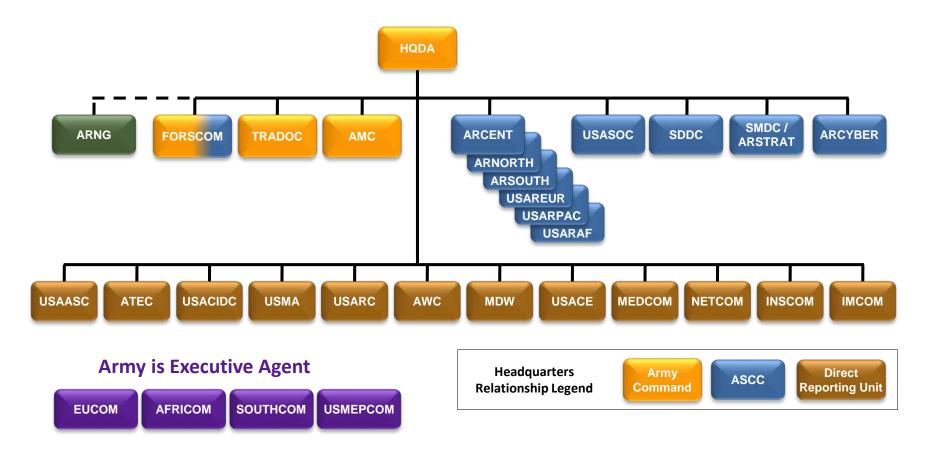

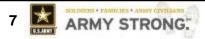

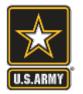

## **Army DEE Management Structure**

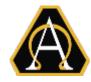

Each Command has Group and Entitlement Managers

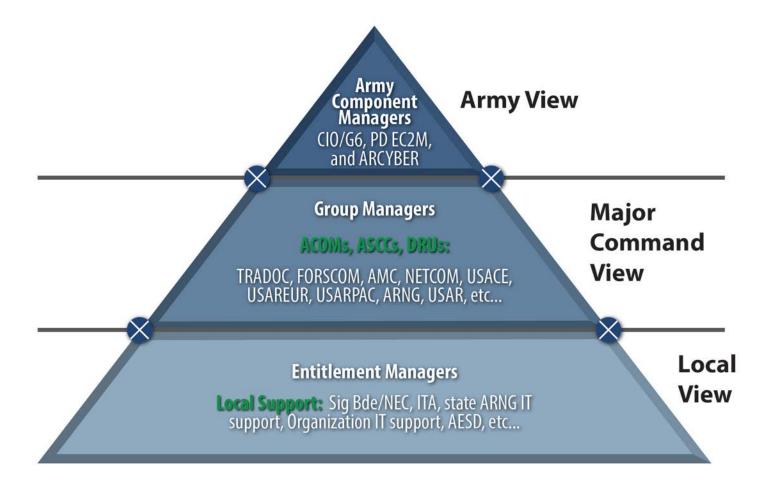

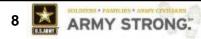

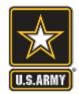

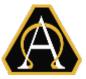

- milConnect Updates
- BlackBerry Devices
- Mailbox Size Limits
- How Do I Get Help?

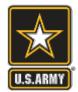

## milConnect

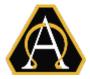

 milConnect is a web application provided by the Defense Manpower Data Center (DMDC).

#### https://www.dmdc.osd.mil/milconnect

- milConnect portal stores individual contact information.
- CSA email dated 15 April 2014, subject: Individual Address List Update, addressed the following:
  - GAL is now populated from only milConnect data feed provided by DMDC
  - All Army personnel must update their contact data
  - Organizations are to incorporate updates to milConnect as part of their inprocessing and annual record update procedures
  - Detailed instructions for updating milConnect is located at:

https://tiny.army.mil/r/NHDty/MilConnect

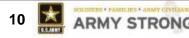

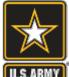

#### milConnect Screenshot

|                                                          |                                                                                                    | Sign Out   About n |
|----------------------------------------------------------|----------------------------------------------------------------------------------------------------|--------------------|
| 🗿 <b>mıl</b> Cqnn                                        |                                                                                                    | Y                  |
|                                                          |                                                                                                    |                    |
|                                                          |                                                                                                    |                    |
|                                                          |                                                                                                    |                    |
| ome My Profile                                           | eCorrespondence Health Care * Education ID Cards Help Topics *                                                                                                    |                    |
|                                                          |                                                                                                    |                    |
| ate and View My Profile                                  |                                                                                                    |                    |
| amily Members                                            | Personal Information RET CTR                                                                                                    |                    |
| initity Hembers                                          |                                                                                                    |                    |
| clay, Peter C 🚭 ( Sponsor )                              | Personnel Status                                                                                                    |                    |
| clay, Deborah A 🖁 ( Spouse )<br>clay, Ayme E 🔋 ( Child ) | Personal type: Contractor<br>CoD Association: DoD and Uniformed Service Contract employee                                                                            |                    |
| day, Ayne e 👴 ( onnu /                                   | Administrative Organization: USA                                                                                                    |                    |
|                                                          | Duty Organization: United States Army                                                                                                    |                    |
|                                                          | Duty Suborganization:PEO Enterprise Information Systems                                                                                                    |                    |
|                                                          | Office Symbol: SFAE-PS-ES-ECM                                                                                                    |                    |
|                                                          | Job Title: Technical Analyst - PO EE                                                                                                    |                    |
|                                                          |                                                                                                    |                    |
|                                                          | Duty Installation/Location: Fort Belvoir, VA (incl. Davison AAF)                                                                                                    |                    |
|                                                          | Building: AKO - Bldg 322                                                                                                    |                    |
|                                                          | Room:                                                                                                    |                    |
|                                                          | Begin Date: 2013-05-09<br>Projected End Date: 2016-05-31                                                                                                    |                    |
|                                                          | Persona Username: peter.c.barday.ctr                                                                                                    |                    |
|                                                          | Persona Display Name: Barday, Peter C CTR USARMY PEO EIS (US)                                                                                                    |                    |
|                                                          | *indicates required field                                                                                                    |                    |
|                                                          | Addresses                                                                                                    |                    |
|                                                          | CTR Duty Address                                                                                                    |                    |
|                                                          | * Address Line 1 Bldg 322                                                                                                    |                    |
|                                                          | Address Line 2 10119 Beach Road                                                                                                    |                    |
|                                                          | * City Fort Belvoir                                                                                                    |                    |
|                                                          | State VA                                                                                                    |                    |
|                                                          |                                                                                                    |                    |
|                                                          | Zip 22060 -                                                                                                    |                    |
|                                                          | * Country United States                                                                                                    |                    |
|                                                          | Personnel Email Addresses                                                                                                    |                    |
|                                                          | Please designate a permission preference. If your preference is "Yes", you will be notified of benefit correspondence via email from the DoD and VA, when available. |                    |
|                                                          | Primary Personnel Email: peter.c.barclay.ctr@mail.mil 💿 Yes 💿 No                                                                                                    |                    |
|                                                          | SIPRNet Email Address                                                                                                    |                    |
|                                                          |                                                                                                    |                    |
|                                                          | Primary                                                                                                    |                    |

11

LAIT

ARMY STRONG.

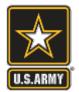

# BlackBerry (BB) Update

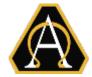

- Legacy BB Transition: All Commands are to transition from the BB5 to BB10 devices NLT end of FY2016.
- Starting FY17 Army will no longer centrally fund BB service. Commands must POM for future BB costs.
  - Cost: ~\$36.05 per year
- The 3-Step Process for obtaining new BB devices (Procure, Authorize, and Activate)
  - 1. Procure devices using published BPAs (https://www.us.army.mil/suite/page/606723)
  - 2. The command submits a Service Request Form (SRF) to <u>usarmy.pentagon.hqda-cio-g-6.mbx.sais-aoi@mail.mil</u> for CIO/G-6 authorization
  - 3. After approval, command receives on-boarding instructions with info on proper data plans and activation procedures. Command ensures proper data plan.
    - User follows instructions and coordinates with federated AESD service desk to activate BB

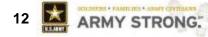

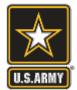

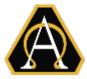

#### Suspense: TBD (but before 18 Dec 2015):

All Army <u>Business</u> class mailboxes must be below 4GB:

- As directed by DCIO, the 4GB size limit was applied to Business class accounts (NIPR and SIPR) on 7 Aug.
- Initial 1 Oct deadline was postponed to provide time to implement larger size options for VIPs
- Although the deadline changed, the policy did not!
- Help: TTP "Reducing Your Mailbox Size v1.1" dated 16 June 2015 is available to assist users: <u>https://esd-crm.csd.disa.mil/app/home/</u>.
- Exceptions: Army CIO/G-6 will allocate a number of larger mailboxes to each command, primarily for VIPs
  - CIO/G-6 policy (in final staffing) will specify the number per command in provide guidance on allocating those mailboxes.

## <u>\*\*NOTE - 4GB is a Hard Limit:</u> Accounts over 4GB will not be able to send and at 4.6GB accounts will no longer receive mail.

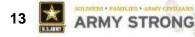

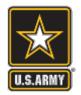

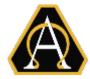

- Website: <u>https://esd-crm.csd.disa.mil/app/home</u>
- Send an email: <u>army.esd-w.support@mail.mil</u>

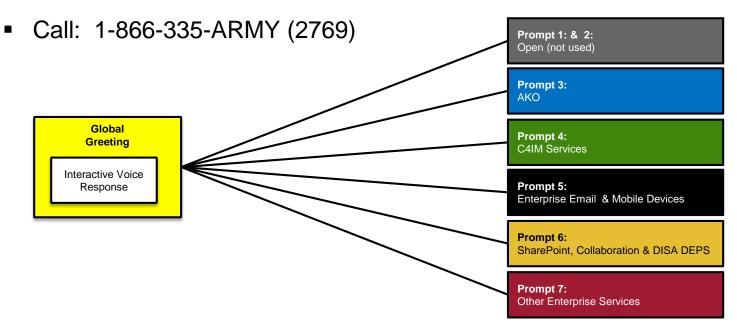

 After selecting one of the above options, you will be asked to make additional selections to ensure you receive the right assistance

#### **Demo – Getting Help**

America's Force of Decisive Action

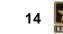

ARMY STRONG

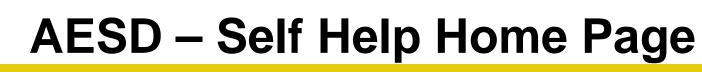

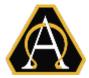

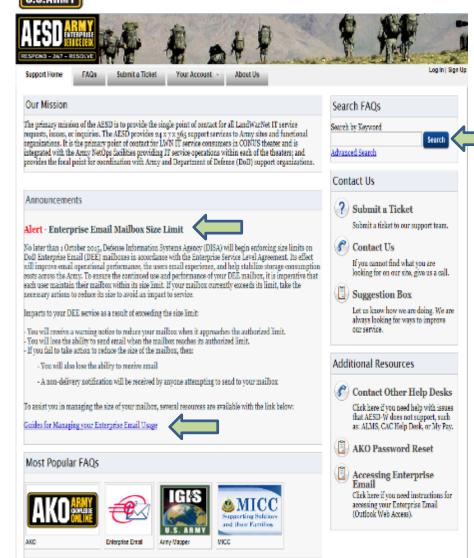

- AESD Customer Support Page **One**  *stop shop* for all resources (<u>https://esd-</u> <u>crm.csd.disa.mil/app/home</u>)
- DEE mailbox size limit alert provides link to several resources for managing your mailbox
  - Web-friendly, quick reference links
  - Consolidated TTP document for downloading
- User can also use FAQs Search to find specific topic of interest

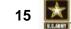

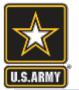

## **Reduce Your Mailbox Size TTP Page**

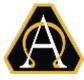

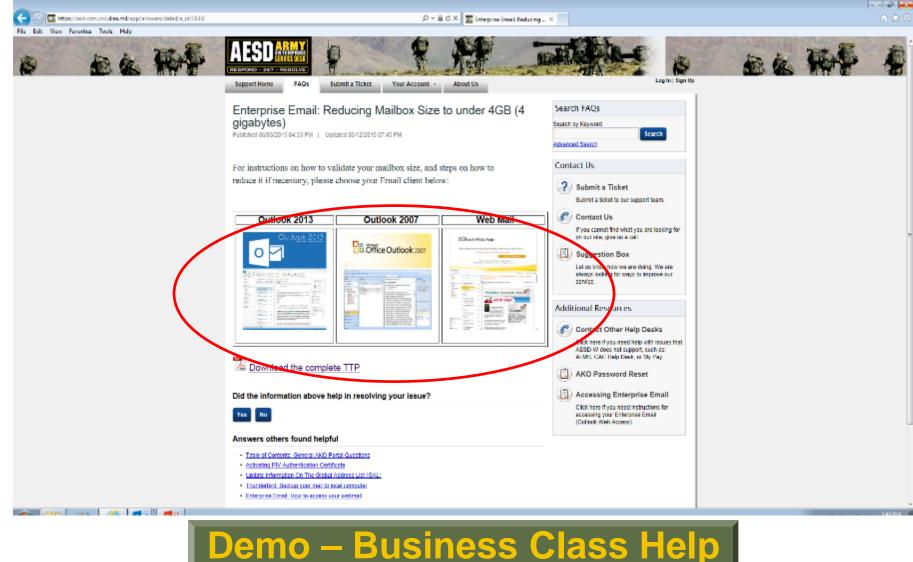

America's Force of Decisive Action

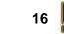

SOLDERENT · FAMILLES · ANMY CE

ARMY STRONG.

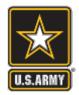

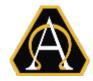

Self Help Website:

https://esd-crm.csd.disa.mil/app/home

- How do I submit a trouble ticket?
  - Website: <u>https://esd-crm.csd.disa.mil/</u>
  - Email: <u>army.esd-w.support@mail.mil</u>
  - Call: 1-866-335-ARMY (2769

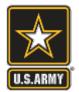

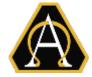

#### How do I locate my Entitlement Manager?

- EMs are listed in the Global Address List (GAL):
  - In the search box- type "DEPO"
    - If you are in a COCOM type "DEPO <COCOM's name>": i.e. "DEPO AFRICOM"
    - If you are in an Army unit type "DEPO ARMY-<command>":i.e. DEPO ARMY-USARPAC)
  - Double click on your command's "SEM Entitlement Managers"
  - The list of EMs is in the "Members" box
  - Find a name that includes for your command's name.
    - Some names listed aren't members of your command (e.g. any name with "DISA xx" would not be your EM)

#### Demo – Finding my EM

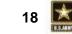

RMY STRONG

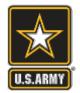

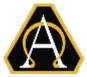

#### • DEE Information: Outreach Portal

- https://peoeis.kc.army.mil/esc2/eecop/default.aspx
- TTPs for users (TTP section)
- Policies on DEE (Guidance section)
- TTPs for Entitlement Managers (DEPO section)

## Help: AESD Portal

https://esd-crm.csd.disa.mil/app/home

- Publish Articles
- Social Media (Facebook, Twitter)

**Demo – Outreach Portal** 

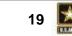

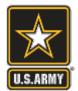

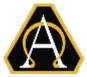

# **Project Office, Enterprise Email (Programmatic Issues/Questions)**

- LTC Toy Frasier, Project Officer
  - CML: 703-704-2034
  - DSN: 654-4982
- Mr. Donald Greenlee, Deputy PO
  - CML: 404-469-5319
  - DSN: 797-5319
- Group Mailbox: USARMY Ft Belvoir PEO EIS Mailbox Project Office, Enterprise Email

usarmy.belvoir.peo-eis.mbx.project-office-enterprise-email@mail.mil

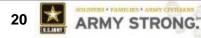

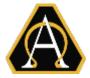

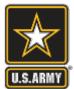

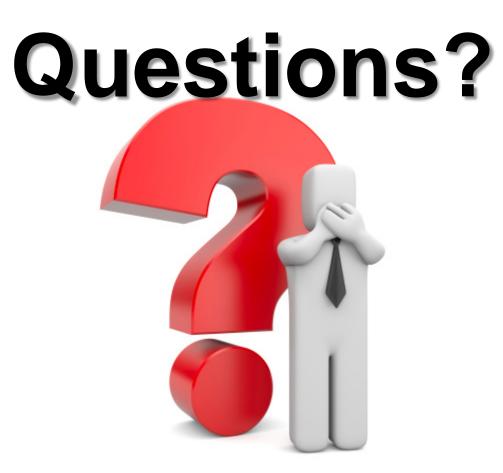

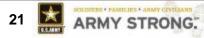

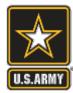

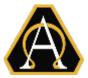

# Back-Up

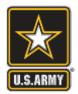

#### **Retiring/ETS-ing Automatic De-Provisioning**

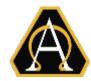

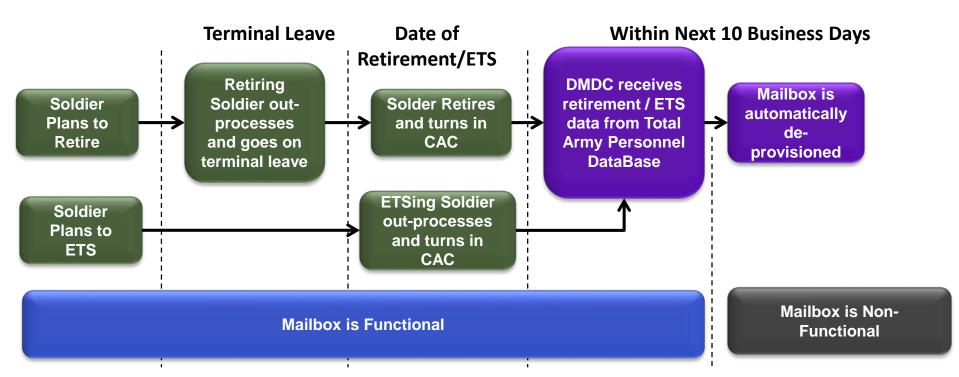

- Do <u>NOT</u> de-provision a retiring (or ETSing) Soldier's account
- A Soldier should NOT turn in his/her CAC until the <u>date of retirement</u> (or ETS)
- Do NOT do anything to the account other than remove a mobility entitlement
- The account will be **automatically** de-provisioned

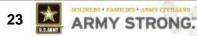

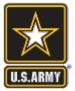

#### milConnect Home Page

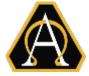

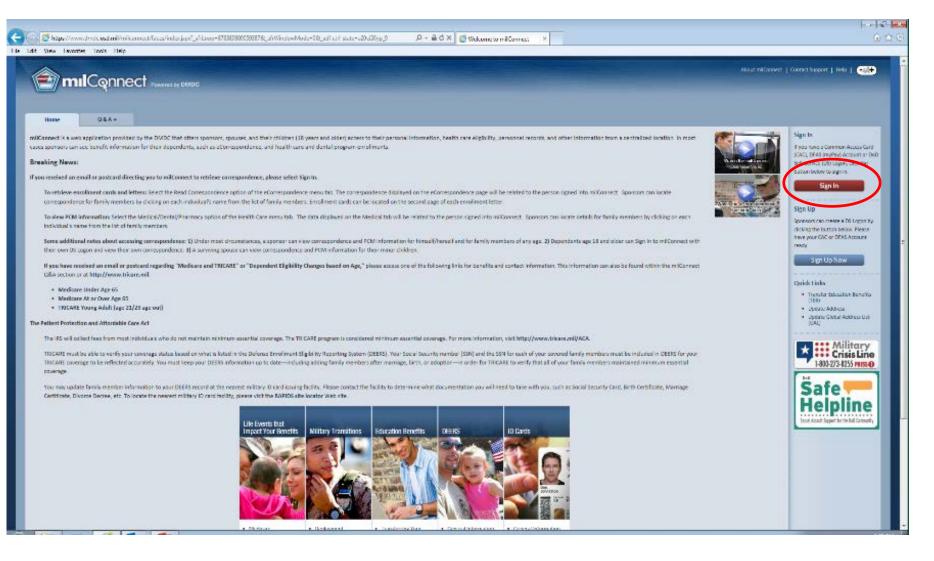

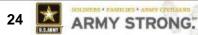

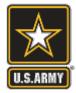

#### milConnect Sign-in

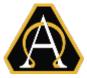

|                                       |                           | (?) Help Center) (•                       |
|---------------------------------------|---------------------------|-------------------------------------------|
| DS LOGON 🕐                            | CAC 🕐                     | DFAS myPay Password 🍞                     |
| Department of Defense<br>Self-Service | Common Access Card        | Defense Finance and<br>Accounting Service |
| DS Logon Usemame                      | <b>MPLE</b>               | MyPay Login Id                            |
| DS Logon Password                     |                           | MyPay Password                            |
| Forgol DS Logon Usemame?              |                           | Forgol DEAS MyPay Login Id?               |
| Forgot DS Logan Password?             | Login                     | Forgot DFAS MyPay Password?               |
|                                       | Need a DS LOGON?          | Register                                  |
| Have a DS L                           | OGON activation letter?   | Activate                                  |
| Need to up                            | grade your DS LOGON?      | Upgrade                                   |
| Need to manage you                    | r logon profile settings? | Nanage                                    |

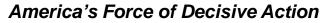

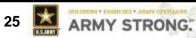

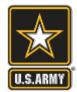

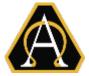

- 1. If you are in a COCOM type "DEPO <COCOM>"
- 2. Double click on your Command's EM distribution list

| Search:  Name only  More columns                                                                                                    | Address Book                                         |                                 |
|----------------------------------------------------------------------------------------------------|------------------------------------------------------|---------------------------------|
| DEPO AFRICOM Go                                                                                                    | Global Address List - patrice.a.nickols.ctr@mail.mil | <ul> <li>Advanced Fi</li> </ul> |
| Name                                                                                                    | Title                                                | Business Phone                  |
| a DEPO Africom Report Viewers                                                                                                    |                                                      |                                 |
| C DEPO AFRICOM SEM Authorization Man                                                                                                    | 5                                                    |                                 |
| S DEPO AFRICOM SEM Entitlement Manag                                                                                                    | gers                                                 |                                 |
| DEPO Air Force Top Level                                                                                                    |                                                      |                                 |
| 28 DEPO ANCHORAGE SEM Authorization                                                                                                    | -                                                    |                                 |
| a DEPO ANCHORAGE SEM Entitlement Ma                                                                                                    | anagers                                              |                                 |
| DEDO ANC SEM Authorization Managem                                                                                                    |                                                      |                                 |
| DEPO ANG SEM Authorization Manager     DEPO ANG SEM Entitlement Managers                                                                                                    |                                                      |                                 |
| 28 DEPO ANG SEM Entitlement Managers                                                                                                    |                                                      |                                 |
| 2 <sup>th</sup> DEPO ANG SEM Entitlement Managers<br>2 <sup>th</sup> DEPO ARMY Main Report Viewers                                                                                                    |                                                      |                                 |
| 28 DEPO ANG SEM Entitlement Managers                                                                                                    |                                                      |                                 |
| 2 <sup>th</sup> DEPO ANG SEM Entitlement Managers           2 <sup>th</sup> DEPO ARMY Main Report Viewers           2 <sup>th</sup> DEPO ARMY TOP Level Entitlement Mar                                                                                                    | nagers                                               |                                 |
| 2 <sup>®</sup> DEPO ANG SEM Entitlement Managers<br>2 <sup>®</sup> DEPO ARMY Main Report Viewers<br>2 <sup>®</sup> DEPO ARMY TOP Level Entitlement Man<br>2 <sup>®</sup> DEPO ARMY-AMC Report Viewers                                                                              | nagers<br>Managers                                   |                                 |
| 3 <sup>th</sup> DEPO ANG SEM Entitlement Managers         3 <sup>th</sup> DEPO ARMY Main Report Viewers         3 <sup>th</sup> DEPO ARMY TOP Level Entitlement Man         3 <sup>th</sup> DEPO ARMY-AMC Report Viewers         3 <sup>th</sup> DEPO ARMY-AMC SEM Authorization N | nagers<br>Managers                                   |                                 |
| 25 DEPO ANG SEM Entitlement Managers         25 DEPO ARMY Main Report Viewers         25 DEPO ARMY TOP Level Entitlement Man         25 DEPO ARMY-AMC Report Viewers         25 DEPO ARMY-AMC SEM Authorization N         25 DEPO ARMY-AMC SEM Authorization N                     | nagers<br>Managers                                   |                                 |

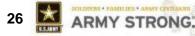

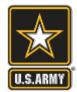

## Finding EMs in the GAL

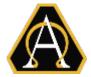

- 1. If you are in an Army unit type "DEPO ARMY-<command>"
- 2. Double click on your Command's EM distribution list

| Search:  Mame only More colum DEPO ARMY-FORSCOM                                                                                                    | Go Global Address List - patrice.a.nickols.ctr@mail.mil                                | <ul> <li>Advanced</li> </ul> |
|----------------------------------------------------------------------------------------------------|----------------------------------------------------------------------------------------|------------------------------|
| Name                                                                                                    | Title                                                                                  | Business Phone               |
| E DEPO ARMY-FORSCOM Report Vie                                                                                                    | wers                                                                                   |                              |
| <ul> <li>DEPO ARMY-FORSCOM Site Admin</li> <li>DEPO ARMY-FORSCOM Users</li> <li>DEPO ARMY-GUARD Report Viewe</li> <li>DEPO ARMY-GUARD SEM Authoriz</li> <li>DEPO ARMY-GUARD SEM Entitlem</li> <li>DEPO ARMY-GUARD Site Administ</li> <li>DEPO ARMY-GUARD Site Administ</li> <li>DEPO ARMY-HQDA Report Viewers</li> <li>DEPO ARMY-HQDA SEM Authoriza</li> <li>DEPO ARMY-HQDA SEM Entitleme</li> <li>DEPO ARMY-HQDA SIte Administra</li> <li>DEPO ARMY-HQDA SIte Administra</li> <li>DEPO ARMY-HQDA SIte Administra</li> <li>DEPO ARMY-HQDA SIte Administra</li> <li>DEPO ARMY-HQDA SIte Administra</li> <li>DEPO ARMY-HQDA SIte Administra</li> <li>DEPO ARMY-HQDA SIte Administra</li> <li>DEPO ARMY-HQDA SIte Administra</li> <li>DEPO ARMY-HQDA SIte Administra</li> <li>DEPO ARMY-HQDA SITE Administra</li> </ul> | ent Managers<br>ent Managers<br>irators<br>s<br>ition Managers<br>nt Managers<br>ators |                              |

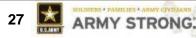

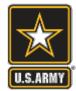

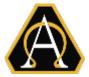

- 1. Look at the list of names in the "Members" box
- 2. Look for a name in your command. Ex: 10 Mtn Div

|                                                                                    | E DEPO ARMY-FORSCOM SEM Entitlement Managers                                                              | - • •          |
|------------------------------------------------------------------------------------|----------------------------------------------------------------------------------------------------|----------------|
| 🛄 Address Book: Global Address List                                                | General Member Of E-mail Addresses                                                                        |                |
| File Edit Tools                                                                    | General Member Of E-mail Addresses                                                                        |                |
| Search:  Name only  More columns Address Book DEPO ARMY-FORSCOM Go Go Global Addre | Display name: DEPO ARMY-FORSCOM SEN                                                                       | 1Y 4 ID (US)   |
| Gibbar Addre                                                                       | Alias name: DEPOARMY-FORSCOMSEME & Beidler, Kurt M CIV USARM                                              | MY I CORPS (U: |
| Name                                                                               | 🚨 Boxill, Jonathan T MSG US                                                                               |                |
| 2. DEPO ARMY-FORSCOM Report Viewers                                                | Owner: & Buch, Michael A CIV USAR                                                                         |                |
| 25 DEPO ARMY-FORSCOM SEM Authorization Managers                                    | Burpee, James A CTR USARMY PEO EIS (US)                                                                   |                |
| BE DEPO ARMY-FORSCOM SEM Entitlement Managers                                      | Butts, Tawana L CIV USAR                                                                                  |                |
| 2 DEPO ARMY-FORSCOM Site Administrators                                            | Notes: Consiglio, Michael CIV US                                                                          |                |
| 2 DEPO ARMY-FORSCOM Users                                                          |                                                                                                    |                |
| 2 DEPO ARMY-GUARD Report Viewers                                                   | DEPO, contact "Doc" Warony, Warony                                                                        | · · · ·        |
| DEPO ARMY-GUARD SEM Authorization Managers                                         | David B CIV USARMY FORSCOM).                                                                              | P.             |
| DEPO ARMY-GUARD SEM Entitlement Managers     DEPO ARMY GUARD Site Administrators   | Although "Barclay, Peter C" is listed as the<br>owner, all owners are listed alphabetically Modify Member | rs             |
| BEPO ARMY-GUARD Site Administrators<br>BEPO ARMY-GUARD Users                       | owner, all owners are listed alphabetically,                                                              | 2111           |
| 23 DEPO ARMY-HODA Report Viewers                                                   |                                                                                                    |                |
| 25 DEPO ARMY-HQDA SEM Authorization Managers                                       | Add to Contacts Actions                                                                                   |                |
| 28 DEPO ARMY-HQDA SEM Entitlement Managers                                         |                                                                                                    |                |
| 25 DEPO ARMY-HQDA Site Administrators                                              |                                                                                                    |                |
| 2 DEPO ARMY-HQDA Users                                                             | OK Cance                                                                                                  | Apply          |
| 2 DEPO ARMY-IMCOM Report Viewers                                                   |                                                                                                    |                |
| AS DEPO ARMY-IMCOM SEM Authorization Managers                                      | *                                                                                                    |                |
| •                                                                                  |                                                                                                    |                |
|                                                                                    |                                                                                                    |                |

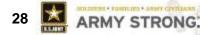

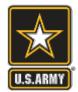

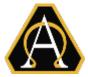

1. Army/AF BPA BB10 procurement info:

https://www.us.army.mil/suite/page/606723

2. DISA link to Admin Guide and User Guide:

https://disa.deps.mil/org/se3/ES71/SitePages/EndUserSupport.aspx

3. AESD Website includes announcements and TTPs for CAC Sled pairing:

https://esd-crm.csd.disa.mil/app/home/

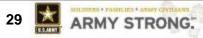

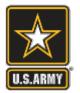

## **Customer Outreach Portal**

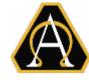

30

ARMY STRONG

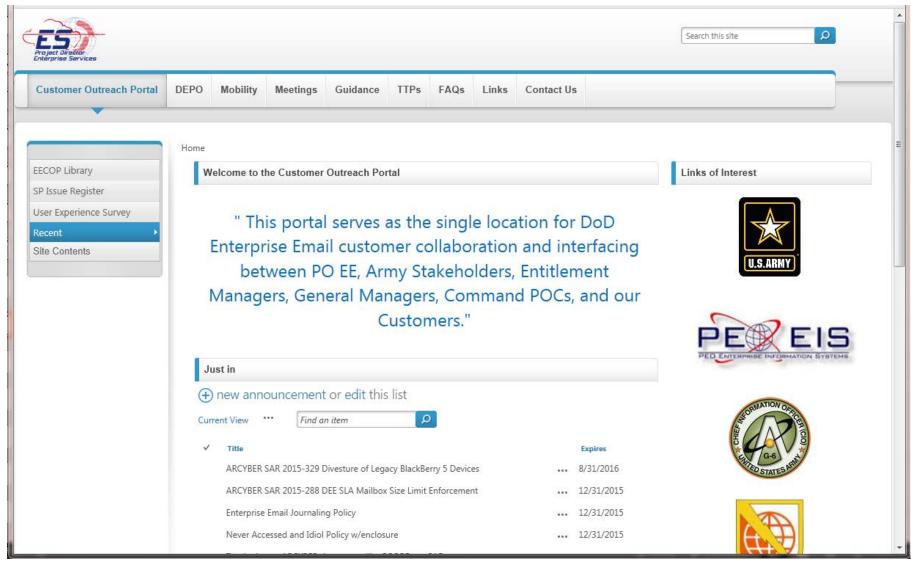

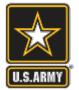

## **Army TTPs Page**

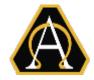

| Project Direllor<br>Enterprise Services                                                 |          |                                      |              |           |              |            |           |                                   | Search this site                                                                                  | م<br>م         |
|-----------------------------------------------------------------------------------------|----------|--------------------------------------|--------------|-----------|--------------|------------|-----------|-----------------------------------|---------------------------------------------------------------------------------------------------|----------------|
| Customer Outreach Portal                                                                | DEPO     | Mobility                             | Meetings     | Guidan    | ce TTPs      | FAQs       | Links     | Contact Us                        |                                                                                                   |                |
|                                                                                         |          |                                      |              |           |              |            |           |                                   |                                                                                                   |                |
| EECOP Library<br>SP Issue Register<br>User Experience Survey<br>Recent<br>Site Contents |          | ny Tact                              |              | chniqu    | ies and      | Proc       | edure     | es (TTPs)                         | Page                                                                                              | E              |
| Site Contents                                                                           |          | ew item or ea                        |              |           |              |            |           |                                   |                                                                                                   |                |
|                                                                                         | <b>.</b> | TTP Name                             | are erns not | 0 Details |              |            |           |                                   |                                                                                                   | Date           |
|                                                                                         |          | TTP-1 Update<br>Attributes v4        |              |           | date their ( |            |           |                                   | D Enterprise Email (EE) will use t<br>outes through the milConnect p                              | 12/11/<br>2014 |
|                                                                                         |          | TTP-6 Activat<br>V Authenticat<br>-1 |              | IV A      | uthenticatio | on Certifi | cate on t |                                   | "dual persona" to expose the P<br>n Access Card(s), which they will<br>nail (EE).                 | 7/13/2<br>015  |
|                                                                                         |          | TTP-8 Update<br>Email Addres         |              | mail      | (DEE) can i  | use to cha | ange/ up  | odate the em                      | ially users of DoD Enterprise E<br>ail address on the certificates o<br>RAPIDS Self Service site. | 5/15/2<br>015  |
|                                                                                         |          | TTP-4 Army F<br>Requesting a         |              |           |              |            |           | t an alias for a<br>se Email (DEE | an organizational mailbox or dis<br>) system.                                                     | 10/1/2<br>014  |
|                                                                                         |          | TTD 0 Forward                        | ding from    | <u> </u>  |              |            |           |                                   |                                                                                                   | 1/20/2         |

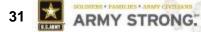

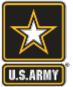

#### **Outreach – DEPO Management Page**

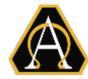

| Project Direttor<br>Enterprise Services           |                                    |           |                                             |                         |            |           |                                                                                                    | Search this site   |                              |
|---------------------------------------------------|------------------------------------|-----------|---------------------------------------------|-------------------------|------------|-----------|----------------------------------------------------------------------------------------------------|--------------------|------------------------------|
| Home<br>DEPO Documents<br>Recent<br>Site Contents | DEPO Mobility                      | Meetings  | Guidance                                    | TTPs                    | FAQs       | Links     | Contact Us                                                                                                    |                    |                              |
| EDIT LINKS                                        | Documents and                      |           | ls/EMs                                      |                         |            |           |                                                                                                    |                    |                              |
|                                                   | ✓ Title<br>EM Actions or<br>PCS v2 | л •••• Ex | escription<br>(plains what<br>nd is no long |                         |            |           | d do when an individual has a cha                                                                                | nge of assignment  | <b>Date</b><br>4/30/2<br>015 |
|                                                   | System<br>Checker v3-26            | ) L<br>ai | Application (                               | (.hta) will<br>s whethe | validate t | he requir | n .txt to .hta before running the<br>ed settings for system usage with [<br>nd file versions are correct, or whe | DoD Enterprise Em  | 12/8/2<br>014                |
|                                                   | Change an<br>NPE Custome<br>Code   | r cl      | hanged from                                 | n the cui               | rrent cus  | tomer co  | customer code, EMs should req<br>de to the proper customer code                                                  | e (so that the NPE | 10/01/<br>2014               |

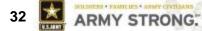

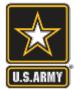

#### **Outreach – Mobility Page**

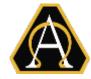

ARMY STRONG

33

CLOWING MAN

| Project Direktor<br>Enterprise Services Mobility                      |      |                                                                                                    |                                                                           |                                                        |           |            |           |                                     | [                 | Search this site                | 2 | Q | • |
|-----------------------------------------------------------------------|------|----------------------------------------------------------------------------------------------------|---------------------------------------------------------------------------|--------------------------------------------------------|-----------|------------|-----------|-------------------------------------|-------------------|---------------------------------|---|---|---|
| Customer Outreach Portal                                              | DEPO | Mobility                                                                                                    | Meetings                                                                  | Guidance                                               | TTPs      | FAQs       | Links     | Contact Us                          |                   |                                 |   |   |   |
| Home<br>Mobility Documents<br>Recent<br>Site Contents<br>I EDIT LINKS | Blac | :kBerry SRF         ew item or ec         ID       Army Co         :are no item:         :ility Docum         ew document         IName         IM         2015-0:         CMDs | mmand Dut<br>s to show in the<br>ents<br>or drag files<br>5-06 DoD Interi | <b>s</b><br>by Organization<br>his view of the<br>here | Implement | ry SRF Sub | missions" | s Requested Devices left t<br>list. | Modifie<br>Septem | d Mod<br>ber 17 Er<br>ber 17 Er |   |   |   |

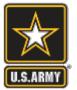

## **Outreach – Army Guidance Page**

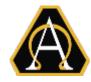

| Customer Outreach Portal | DEPO | Mobility                    | Meetings       | Guidance         | TTPs       | FAQs        | Links         | Contact Us                               |                                             |                |
|--------------------------|------|-----------------------------|----------------|------------------|------------|-------------|---------------|------------------------------------------|---------------------------------------------|----------------|
|                          |      |                             |                | •                |            |             |               |                                          |                                             |                |
|                          | Arn  | ny Guio                     | dance F        | Page             |            |             |               |                                          |                                             |                |
| ECOP Library             |      | ·                           |                |                  |            |             |               |                                          |                                             |                |
| P Issue Register         |      |                             |                |                  |            |             |               |                                          |                                             |                |
| Jser Experience Survey   |      |                             |                |                  |            |             |               |                                          |                                             |                |
| ecent  Vite Contents     | Arm  | y Policy                    |                |                  |            |             |               |                                          |                                             |                |
|                          |      |                             | lit their list |                  |            |             |               |                                          |                                             |                |
|                          |      | ew item or ea               |                |                  |            |             |               |                                          |                                             |                |
|                          | ~    | Title                       |                | Description      |            |             |               |                                          |                                             | Effective Date |
|                          |      | Army DEE Ne<br>ed/Idle Acco |                |                  |            |             |               | s DEE accounts tr<br>etails in the enclo | hat have not been accessed or that<br>sure. | 08/28/2015     |
|                          |      | Army_DEE_Jo<br>olicy        | urnaling_P     | Defines Army re  | quirement  | and autho   | rity for jour | naling of DEE acc                        | ounts                                       | 11/13/2013     |
|                          |      | Army policy f               |                | Direction from A | Army to DM | IDC to only | put DEE ad    | ldresses on CACs                         | for Army personas.                          | 12/12/2013     |
|                          |      | resses on Arr               | ny CACS        |                  |            |             |               |                                          |                                             |                |
|                          |      |                             |                |                  |            |             |               |                                          |                                             |                |
|                          |      |                             |                |                  |            |             |               |                                          |                                             |                |

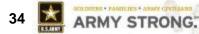

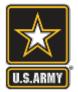

## **Outreach – FAQ Page**

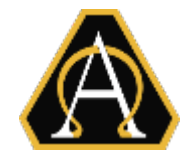

| Customer Outreach Portal                                     | DEPO | Mobility      | Meetings                     | Guidance                             | TTPs    | FAQs                     | Links                     | Contact Us                                                   |                      |                                                                   |          |
|--------------------------------------------------------------|------|---------------|------------------------------|--------------------------------------|---------|--------------------------|---------------------------|--------------------------------------------------------------|----------------------|-------------------------------------------------------------------|----------|
|                                                              |      |               |                              |                                      |         | •                        |                           |                                                              |                      |                                                                   |          |
| EECOP Library<br>SP Issue Register<br>Jser Experience Survey | FAC  | Qs            |                              |                                      |         |                          |                           |                                                              |                      |                                                                   |          |
| Recent •                                                     | FAG  | QsList        |                              |                                      |         |                          |                           |                                                              |                      |                                                                   |          |
| Site Contents                                                |      | ew item or ea | dit this list                |                                      |         |                          |                           |                                                              |                      |                                                                   |          |
|                                                              | ~    | Department    | Question                     |                                      |         | Answer                   |                           |                                                              | POC                  | Link                                                              | Edit     |
|                                                              |      | BlackBerry    |                              | dditional inform<br>n the BlackBerry |         | PO EE Tear               | m to respor               | nd                                                           | Mr. Alan<br>Williams |                                                                   | ₽        |
|                                                              |      | BlackBerry    | Has the Black pproved?       | kBerry Soft Cert                     | been a  | Yes, they w<br>See link! | vere approv               | ved in May, 2015.                                            | Mr. Alan<br>Williams | http://www.dtic.mil/wh<br>s/directives/corres/pdf/<br>852002p.pdf | <b></b>  |
|                                                              |      | BlackBerry    | Is the User re<br>y the NEC? | equesting the Bla                    | ackBerr | row at the               | top would<br>t order BB ( | ram(wfd) the User<br>be NECs- users at<br>devices. So USER - | Mr. Alan<br>Williams |                                                                   | <b>I</b> |
|                                                              |      |               |                              |                                      |         |                          |                           | e end users submit<br>est instead of an e                    |                      |                                                                   |          |

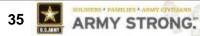